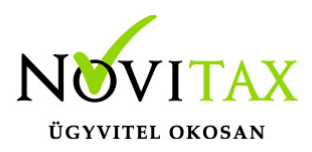

## **A Gmail SMTP szerverének használata e-mail küldésre**

#### **A Gmail SMTP szerverének használata e-mail küldésre**

Ahhoz, hogy sikeresen el tudjuk küldeni leveleinket Gmail SMTP szerverének használatával, az alábbi két beállítás közül a kevésbé biztonságos alkalmazások hozzáférését **engedélyezni** illetve a kétlépcsős azonosítást pedig **ki kell kapcsolni** a gmail biztonsági beállításai alatt.

### *A GMAIL "kevésbé biztonságos alkalmazások" hozzáférésének engedélyezése*

- 1. Nyissa meg [Google-fiókját](https://myaccount.google.com/).
- 2. A "Biztonság" részben válassza a **Kevésbé biztonságos alkalmazások hozzáférése** lehetőséget. Előfordulhat, hogy ehhez be kell jelentkeznie.
- 3. Válassza a **Hozzáférés engedélyezése** lehetőséget.
- 4. Előugró ablak jelenik meg, ahol megerősítheti a kétlépcsős azonosítás kikapcsolását. Válassza a **Bekapcsolva** lehetőséget.

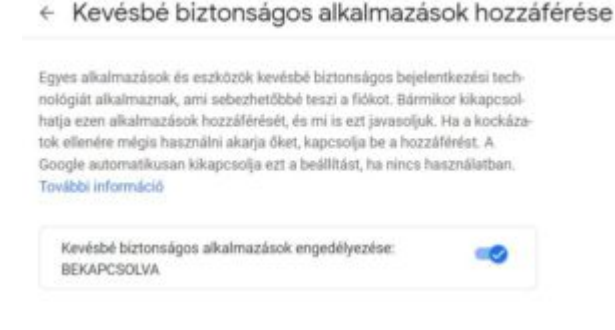

## *A GMAIL kétlépcsős azonosítás kikapcsolása*

- 1. Nyissa meg [Google-fiókját](https://myaccount.google.com/).
- 2. A "Biztonság" részben válassza a **Kétlépcsős azonosítás** lehetőséget. Előfordulhat, hogy ehhez be kell jelentkeznie.
- 3. Válassza a **Kikapcsolás** lehetőséget.

# [www.novitax.hu](http://www.novitax.hu)

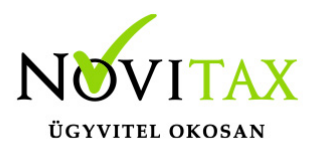

# **A Gmail SMTP szerverének használata e-mail küldésre**

4. Előugró ablak jelenik meg, ahol megerősítheti a kétlépcsős azonosítás kikapcsolását. Válassza a **Kikapcsolás** lehetőséget.

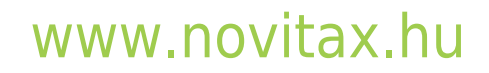

1105 Budapest, Gitár utca 4. | Tel.: (+36 1) 263-2363 | E-mail: [novitax@novitax.hu](mailto:novitax@novitax.hu)